# Brother magazine

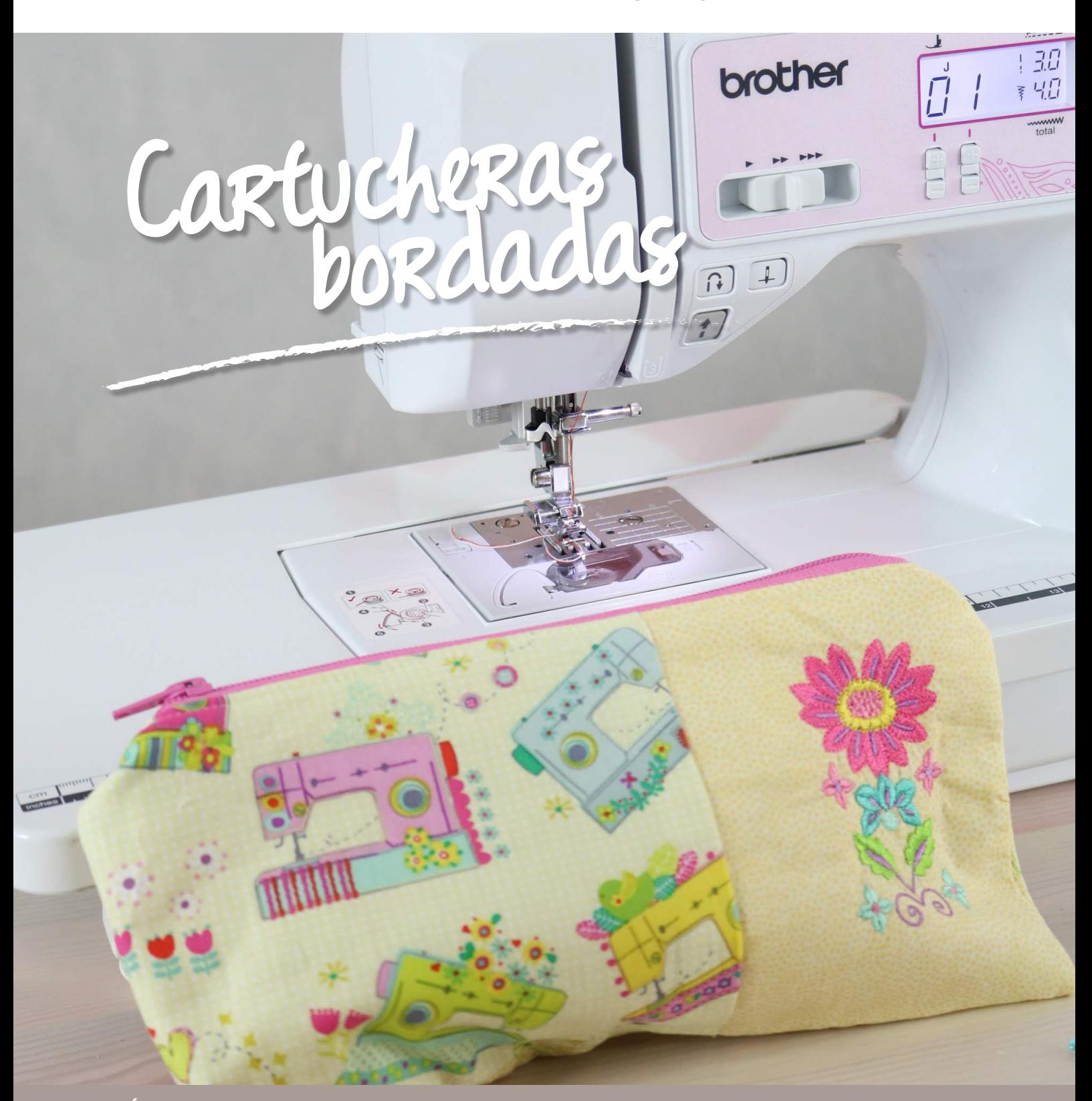

**ADEMÁS** >> Novedades / Producto Destacado / Dónde Comprar / Dónde Encontrarnos

## MÁQUINA DESTACADA **SQ9100**

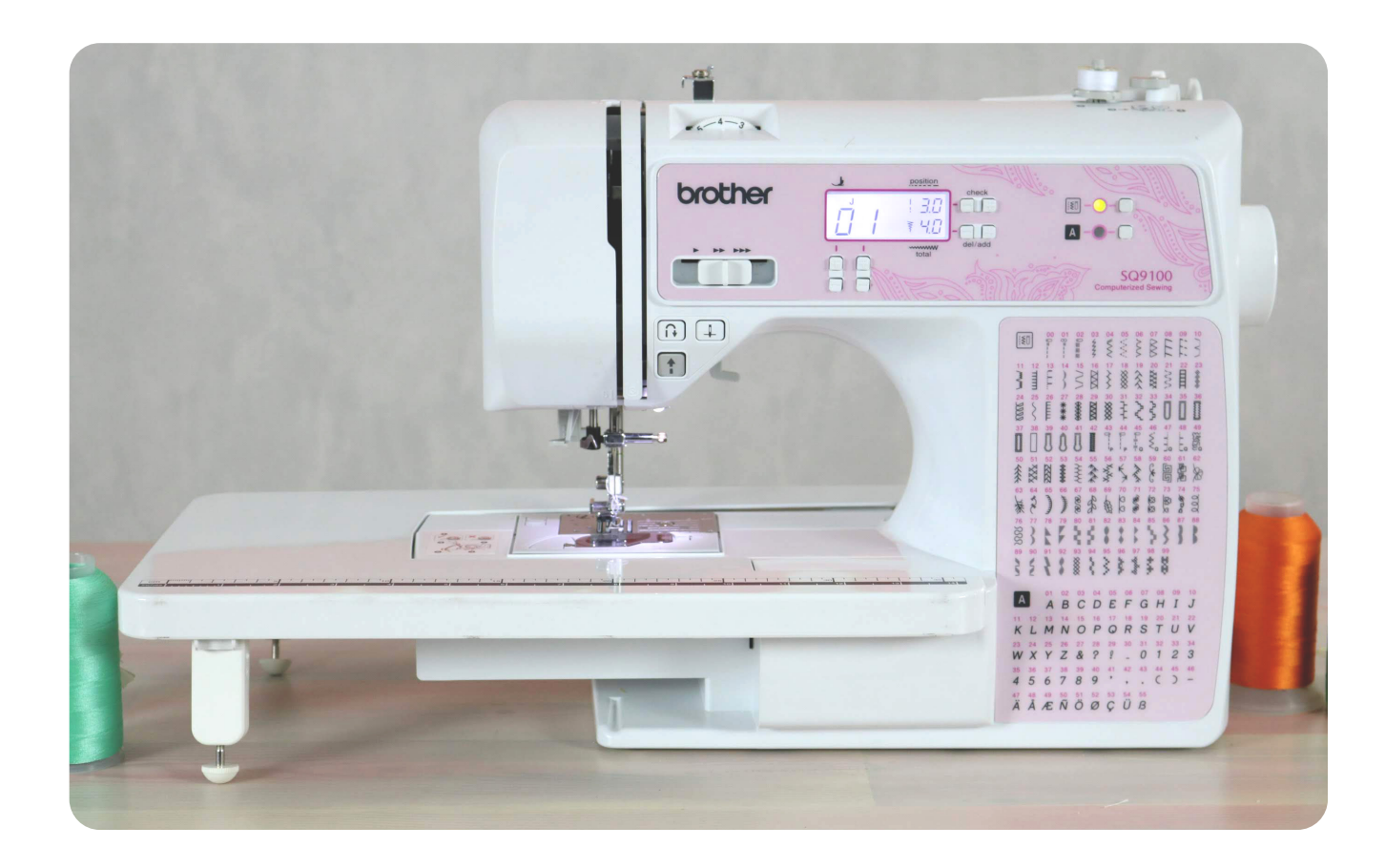

#### MÁQUINA DE COSER COMPUTARIZADA

MÁQUINA DE COSER COMPUTARIZADA QUE INCLUYEN LOS SIGUIENTES ACCESORIOS INCLUÍDOS: PRÉNSATELA PARA OJALES, PRÉNSATELA PARA SOBREHILADO, PRENSATELA PARA MONOGRAMAS, PRENSATELA PARA CREMALLERAS, PRENSATELA ¼ ", PRENSATELA PARA PUNTADA INVISIBLE, PRENSATELA PARA BOTONES, PRENSATELA PARA ACOLCHADO, PRENSATELA DE ARRASTRE, MESA DE EXTENSIÓN, GUÍA DE COSTURA, ABRE OJALES, BOBINAS ( 4), JUEGO DE AGUJAS, AGUJA GEMELA, AGUJA DE PUNTA REDONDA, CEPILLO DE LIMPIEZA, DESTORNILLADOR, PORTA CARRETE ADICIONAL, PEDAL.

- 100 puntadas con 140 funciones de costura (incluye puntadas utilitarias, decorativas, fantasía y acolchado).
- 8 Tipos de ojales automáticos en 1 paso
- 1 fuente
- Pantalla LCD para selección de puntada Ancho de zigzag y puntadas decorativas ( 7mm)
- Ensartador automático
- Cortador de hilo
- Devanador automático de bobina
- Cambio rápido de pie prénsatelas y canilla
- Botón de inicio/paro
- Control manual de velocidad
- Impelentes retractiles para costura a manos libres y funciones de acolchado

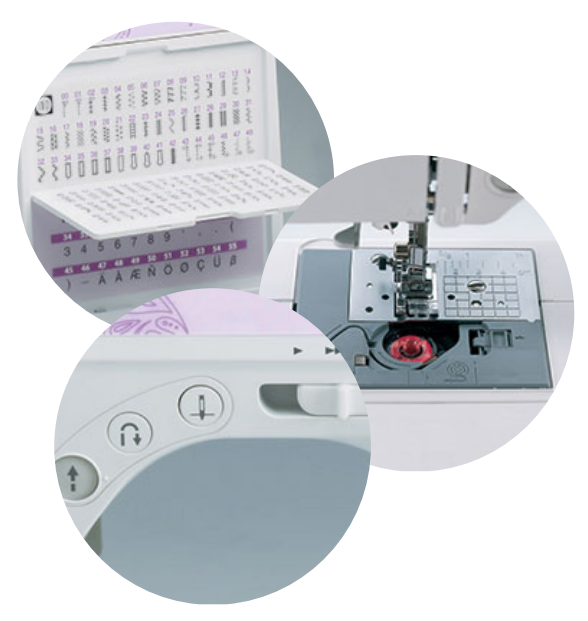

[Para saber más sobre esta máquina](https://support.brother.com/g/b/producttop.aspx?c=mx&lang=es&prod=hf_sq9100eus) **> CLICK AQUÍ** 

## Materiales:

- Máquina de bordar PE 460L
- Máquina de coser SQ 9100
- Tusor color crudo 25cm x 30 cm., exterior Cierre de 30cm.
- Entretela de corte 15 x 15cm.

MANOSala

- Fieltro punzonado 25 x 30cm.
- 
- Batista 25 x 30 cm., para interior

**Oro** 

## NO TE PIERDAS LOS PASO A PASO EN EL PROGRAMA MANOS A LA OBRA

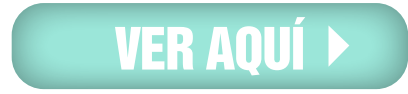

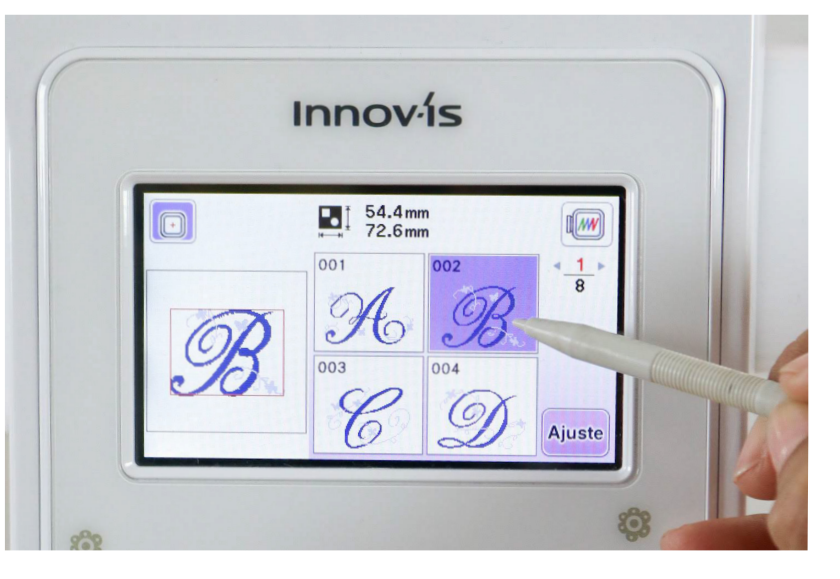

#### **PASO 1.**

Colocar en el bastidor la entretela de corte, luego el tusor. Seleccionar en la máquina el diseño elegido, en este caso una letra decorada, que viene incorporada en la memoria de la máquina.

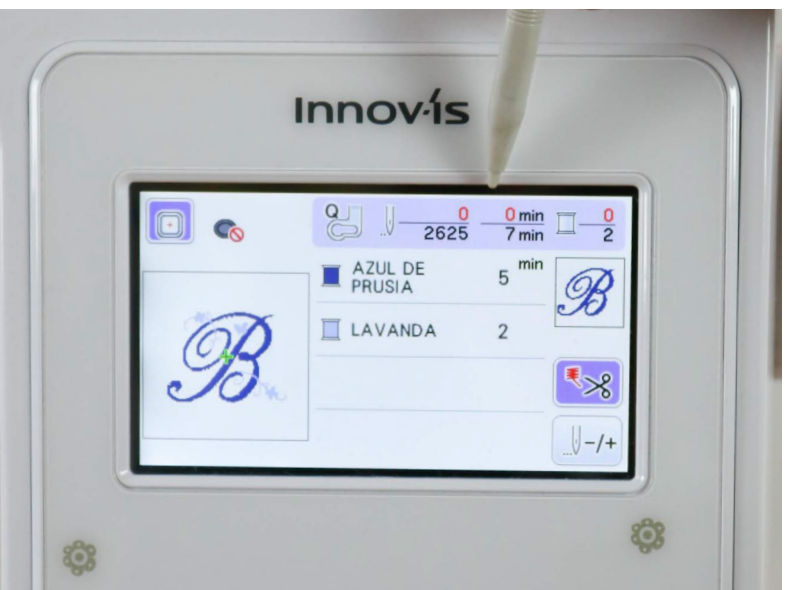

#### **PASO 2.**

En la pantalla podremos ver la cantidad de puntadas, el tiempo q durara el bordado y la cantidad de hilos q necesitamos. Si bien podemos ver los nombres de los mismos, podemos cambiarlos.

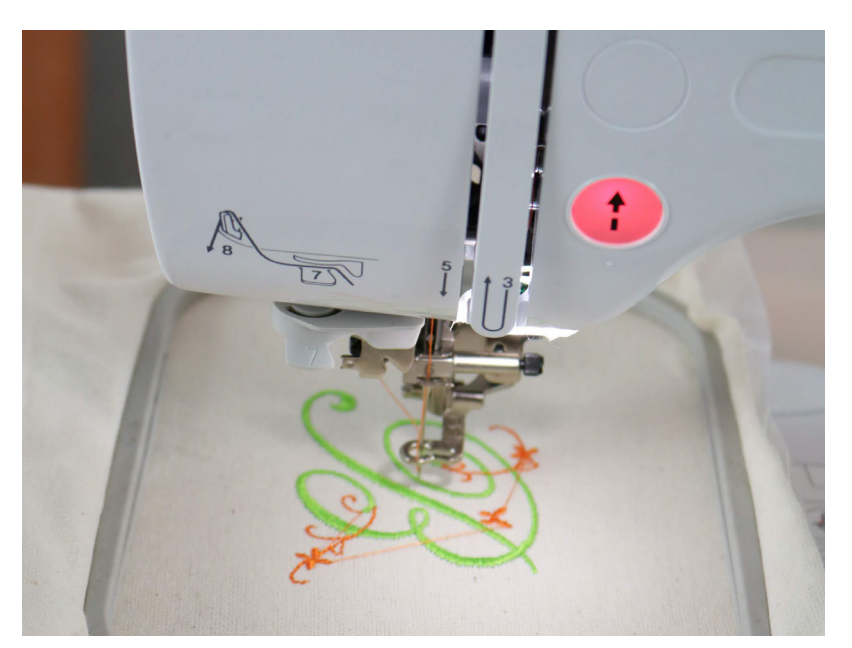

#### **PASO 3.**

Cambiar los hilos cada vez que la máquina se detiene, podremos ver que no tendremos que cortar el hilo ya q lo hace automáticamente en la última puntada. Es importante enhebrarla y desenhebrarla con el prénsatelas levantado: la luz en rojo.

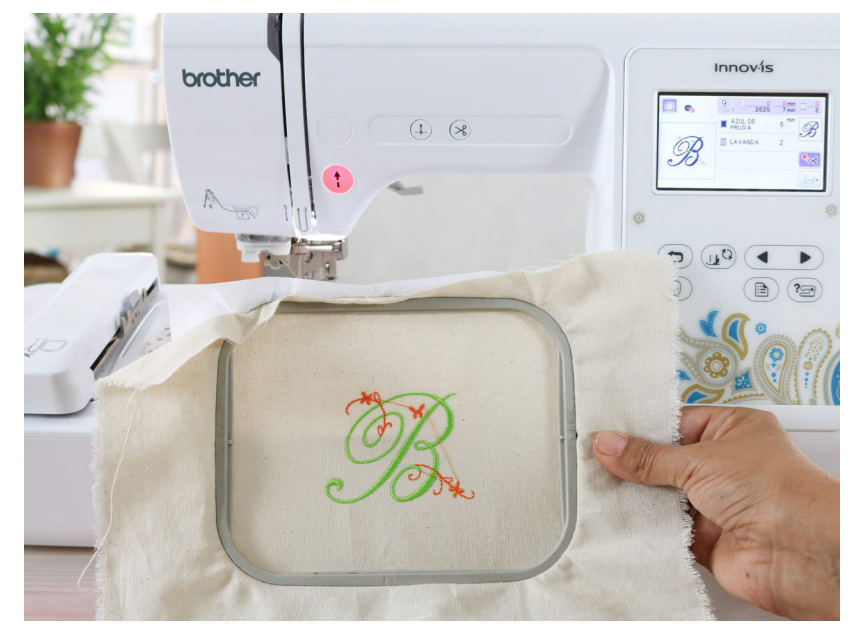

#### **PASO 4.** Cuando terminamos el bordado, retirar el bastidor.

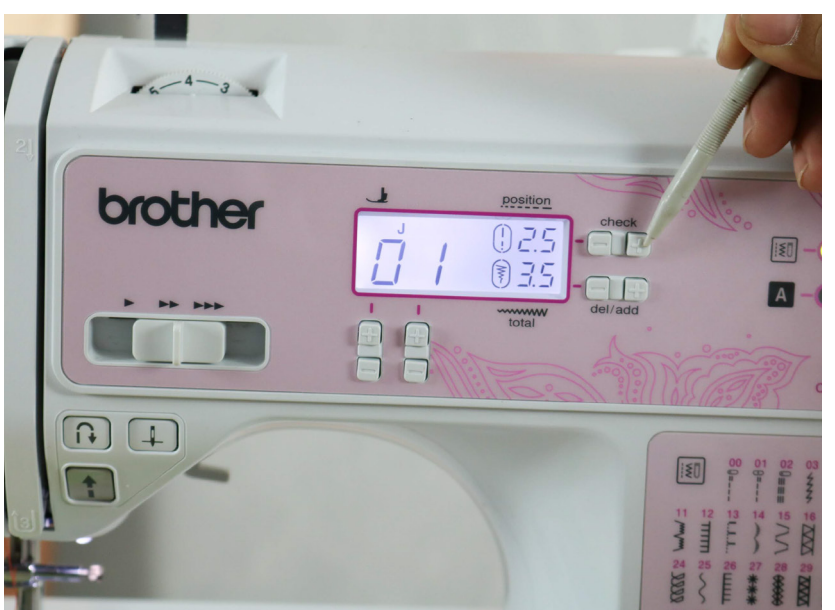

#### **PASO 5.**

Coseremos el cierre de la cartuchera con la SQ 9100. Lo haremos con la puntada 01, con el prénsatelas para cierres.

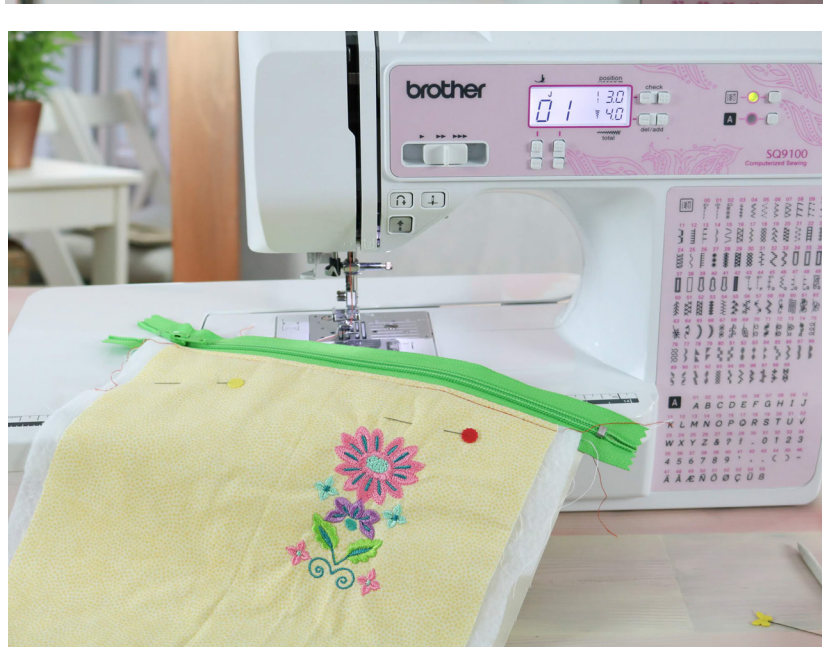

#### **PASO 6.**

Coser el cierre a ambos lados de la cartuchera.

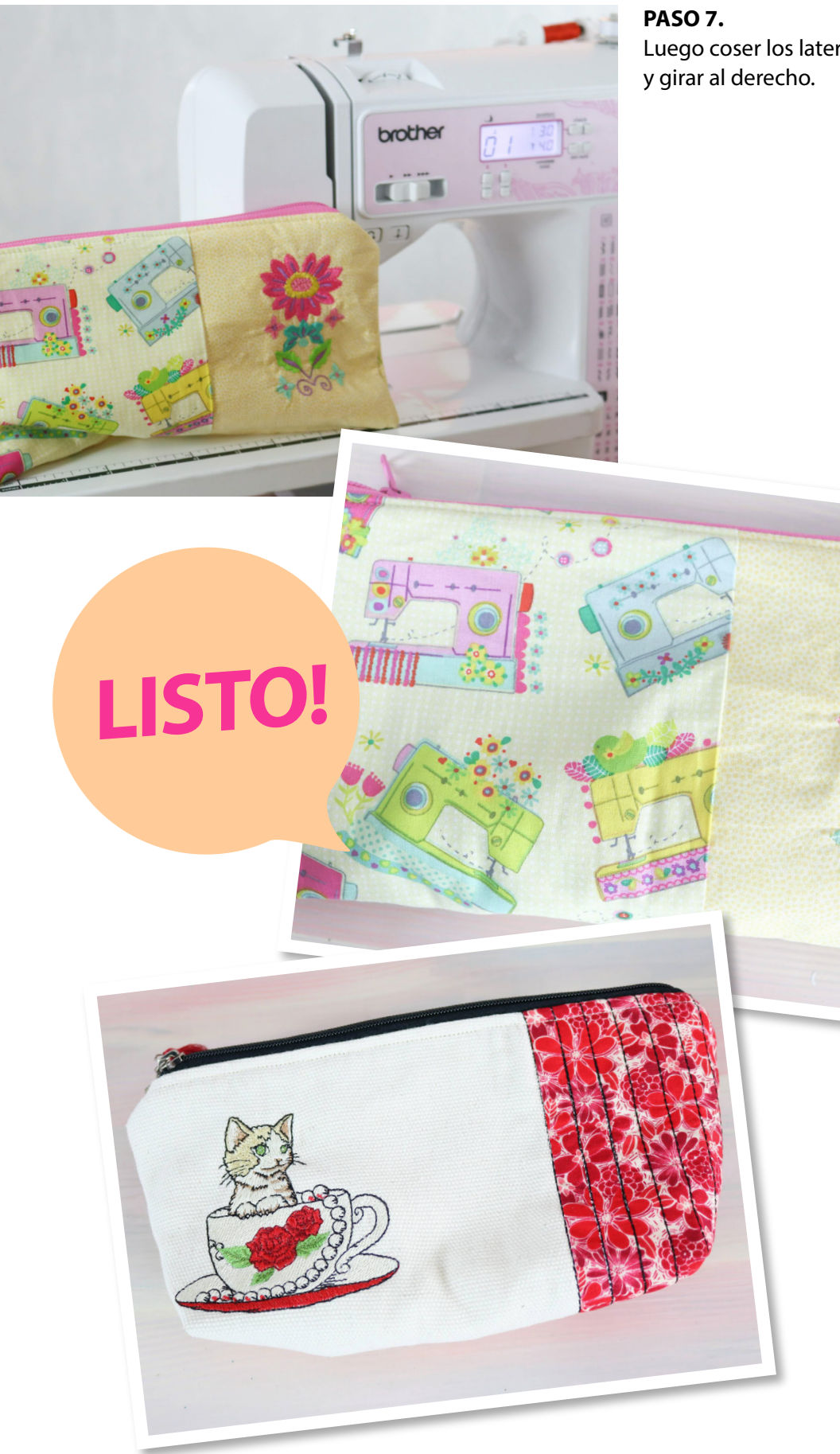

Luego coser los laterales

## NOVEDADES Brother

## colores & FORMAS

BUSCÁ TU INSPIRACIÓN Y DEJALA LLEVAR EN UNA IMAGEN LLENA DE COLORES Y FORMAS. #BROTHERMODA #BROTHERINSPIRA #BROTHEREMPRENDE #SCANNCUT

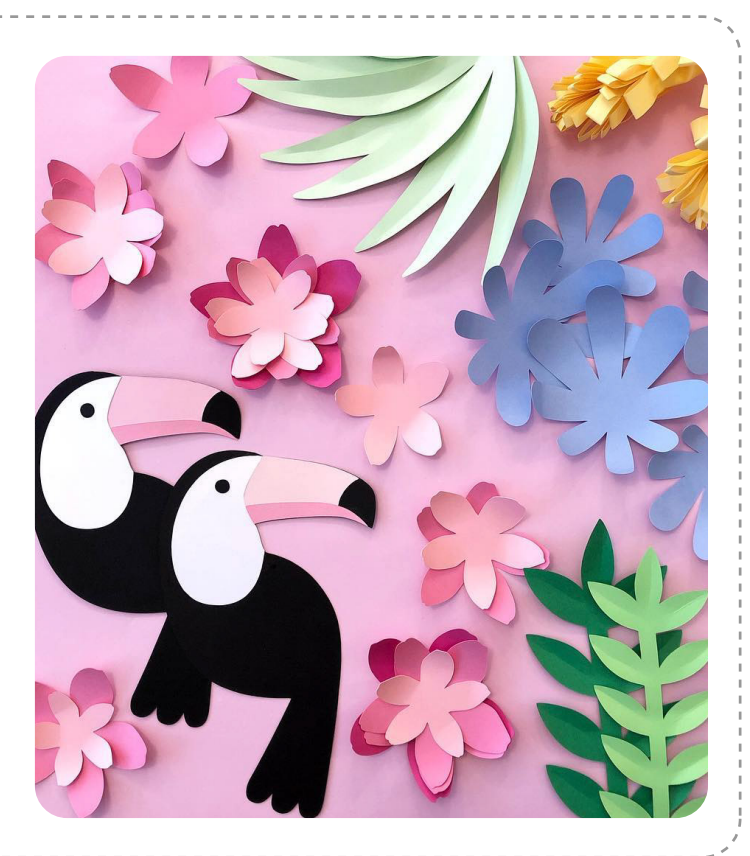

## **[CONOCÉ MÁS](http://www.brother.com.ar/es-ar/HAD/140/ProductDetail/CM650W?fbclid=IwAR3ixrpVtLyhdv3qe8huIx2_kQ3Ur2BRUl0C0obXBWia4c86RJRF0vfSQaM)**

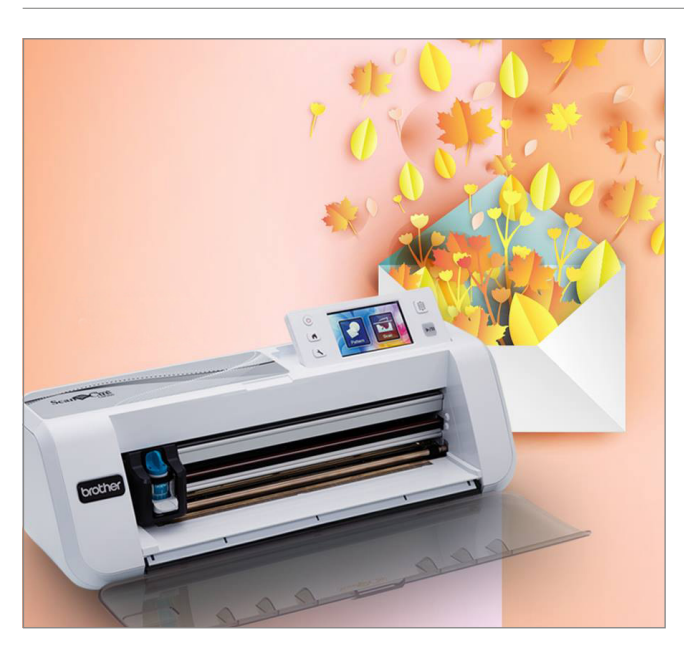

## mundo papercut

TODOS TUS PROYECTOS EN PAPERCUT RESUELTOS DE FORMA FÁCIL Y PROFESIONAL CON NUESTRO **PLOTTER DE CORTE CM300**. #BROTHERMODA #BROTHERINSPIRA #SCANNCUT #CM300 **[LA PRESENTAMOS AQUÍ >>>](http://www.brother.com.ar/es-AR/HAD/140/ProductDetail/cm300ar?fbclid=IwAR1I4fjVQK2_j87I17L5mUTuwe2fAjaOJ42k8eQRTxdWSpFsQB20_070eXY)**

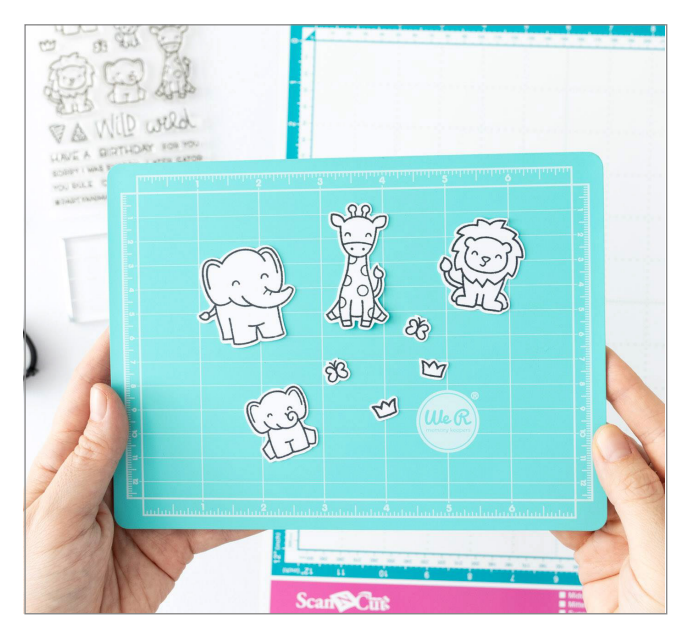

## brother a la moda

¡NO PODEMOS MÁS DE AMOR CON ESTE PROYECTO! UN PASO PASO IMPERDIBLE PARA REALIZAR SELLOS CON SCANNCUT POR **[GUÍA DE MANUALIDADES](https://www.guiademanualidades.com/como-hacer-corte-directo-de-sellos-con-scanncut-49099.htm?fbclid=IwAR0LIUWnd-hPf8jj9Ty-3ZvL1iBxUYYkXbMg1idSW_Z2VIDaSBKI5A_3DhE)** #EMPRENDEDORESBROTHER #SCANNCUT #BROTHERINSPIRA #CM650W

## ESTAMOS EN **CONTACTO**

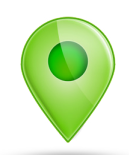

### DÓNDE COMPRAR

PARA SABER DÓNDE ENCONTRARNOS

### DÓNDE NOS ENCONTRÁS

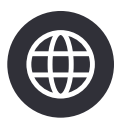

[A TRAVÉS DE NUESTRA](http://www.brother.com.ar/default.aspx) WEB www.brother.com.ar

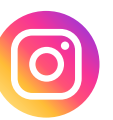

[A TRAVÉS DE NUESTRO](https://www.instagram.com/brothermoda_ar/) INSTAGRAM /brothermoda

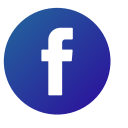

[A TRAVÉS DE NUESTRO](https://www.facebook.com/brothertecnologiaenmoda) FACEBOOK /Brother - Tecnología en Moda

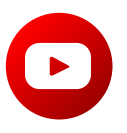

[A TRAVÉS DE NUESTRO CANAL EN](https://www.youtube.com/user/broarg?sub_confirmation=1) YOUTUBE Brother Argentina

[CLICK AQUÍ](http://www.brother.com.ar/ventas/)

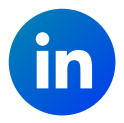

[A TRAVÉS DE NUESTRO](https://www.linkedin.com/company/brotherargentina) LINKEDIN Brother Argentina